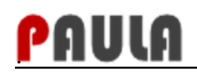

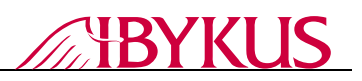

# **Dokumentation Schnittstellendefinition für den Import von Daten in** VERA **2022**

## **PAULA.Q-DE-VERA-2022. Schnittstellendefinitionen**

*Auftraggeber: TMIL/TLLLR* 

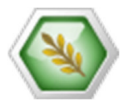

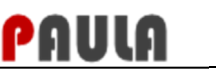

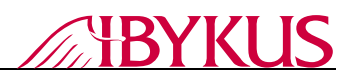

### **DOKUMENTENHISTORIE**

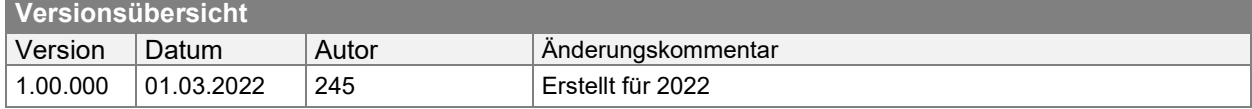

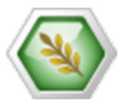

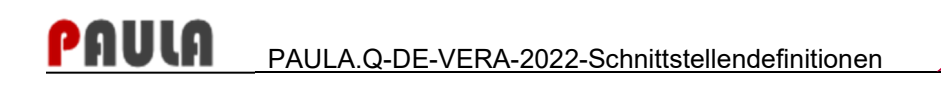

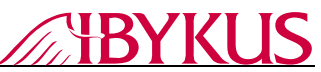

### **Inhaltsverzeichnis**

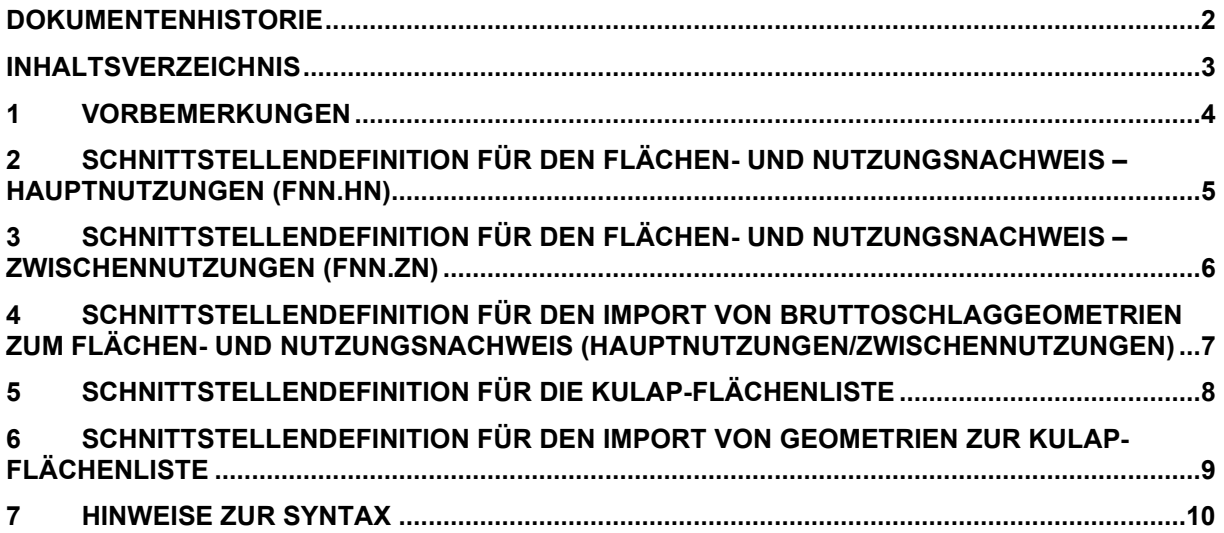

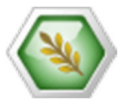

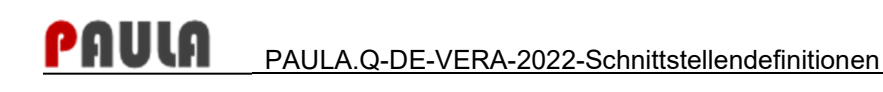

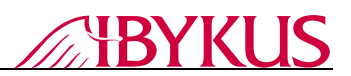

### **1 Vorbemerkungen**

Ab dem Jahr **2009** besteht die Möglichkeit, eigene Daten ausschließlich in die durch den Freistaat Thüringen kostenlos für Antragsteller zur Verfügung gestellte Ausfüllhilfe VERA in die Liste des Flächen- und Nutzungsnachweises einzulesen. Im Folgenden werden dazu die Schnittstellen beschrieben.

Ab dem Jahr **2010** können auch Flächenskizzen direkt in die Ausfüllhilfe VERA importiert werden. Im Folgenden werden dazu die Schnittstellen beschrieben.

Die in VERA **2022** eingelesenen Daten können durch die Anwendung plausibilisiert und digital im Amt eingereicht werden. Ein direkter Import von externen Daten im Amt wird seit 2009 nicht mehr unterstützt.

Zum Testen der Schnittstellen wird voraussichtlich Ende März 2022 auf der VERONA-Internetpräsenz https://verona.thueringen.de die Installation der VERA **2022** bereitgestellt, in welche sich nach erfolgter Installation ein Beispielantragsteller einfügen lässt. Anhand eines Beispielantragstellers lassen sich alle Funktionen, inkl. des Datenimports, testen.

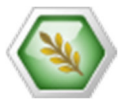

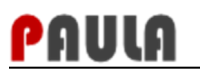

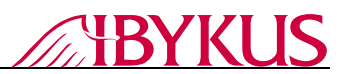

### **2 Schnittstellendefinition für den Flächen- und Nutzungsnachweis – Hauptnutzungen (FNN.HN)**

Jeder Bruttoschlag steht in einer Zeile. Die Spalten sind Tabulator-getrennt. Die folgende Tabelle beschreibt den Aufbau (Reihenfolge, Inhalt und Format) einer Zeile. Weitere Hinweise zur Syntax finden Sie am Ende des Dokumentes.

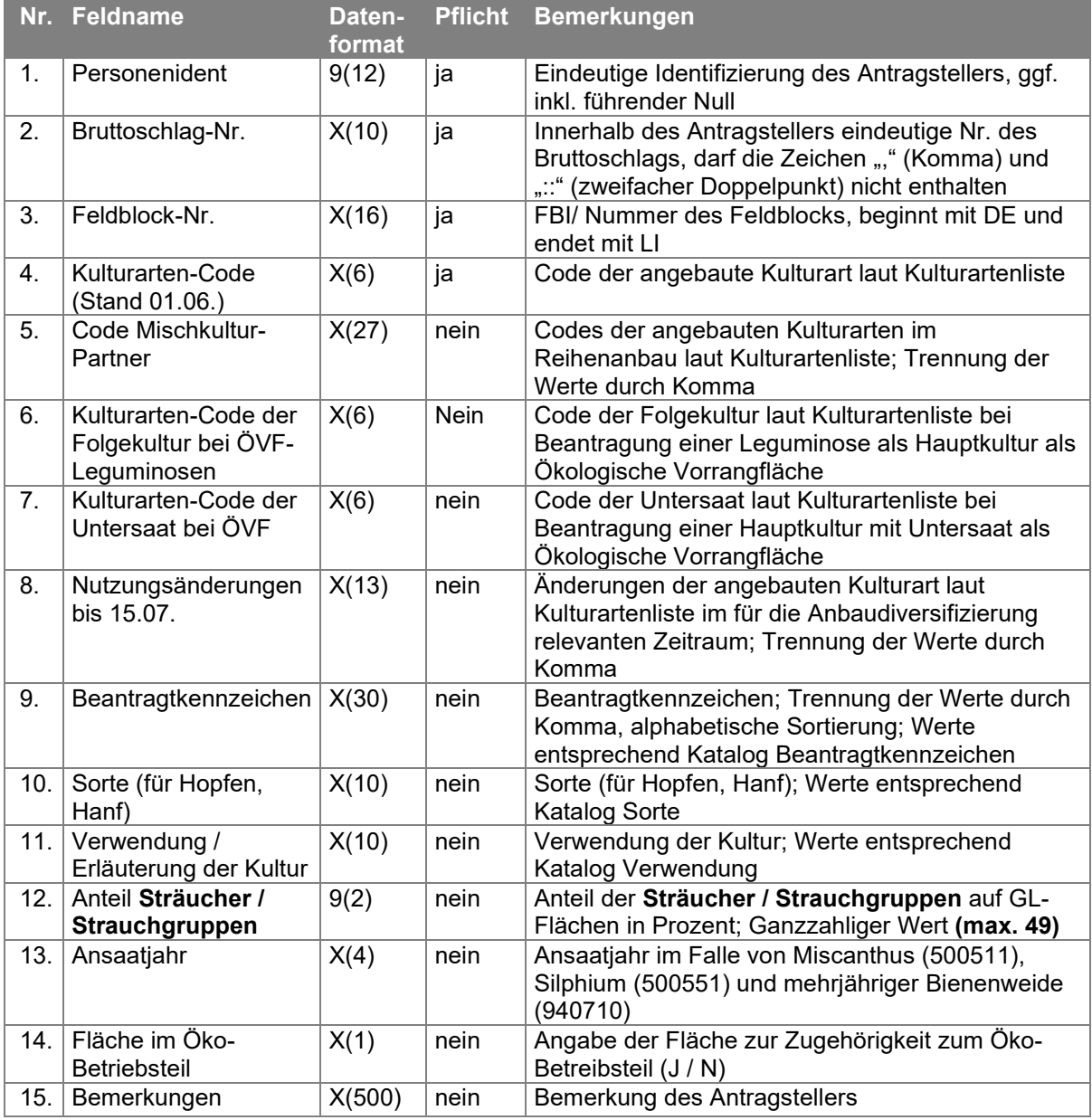

#### **Tabelle 1: Glossar**

**Hinweis:** 

Es sei an dieser Stelle darauf hingewiesen, dass neben dem "Flächen- und Nutzungsnachweis – Hauptnutzungen" (FNN.HN) noch ein "Flächen- und Nutzungsnachweis – Zwischennutzung" (FNN.ZN) existiert, in welchem Zwischenfrüchte als Ökologische Vorrangflächen beantragt werden können.

**Jede Zeile, die mit einem Ausrufezeichen beginnt, wird als Kommentar interpretiert und beim Import übergangen.** 

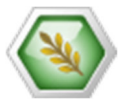

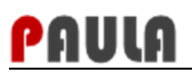

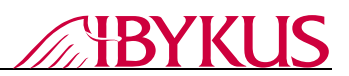

#### **3 Schnittstellendefinition für den Flächen- und Nutzungsnachweis – Zwischennutzungen (FNN.ZN)**

Jeder Bruttoschlag steht in einer Zeile. Die Spalten sind Tabulator-getrennt. Die folgende Tabelle beschreibt den Aufbau (Reihenfolge, Inhalt und Format) einer Zeile. Weitere Hinweise zur Syntax finden Sie am Ende des Dokumentes.

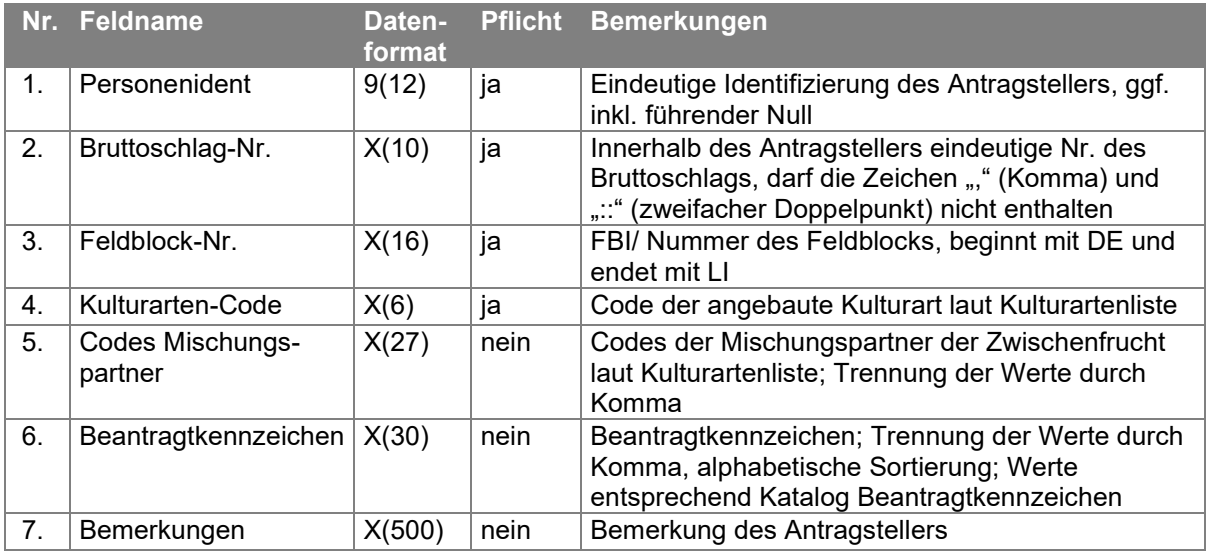

#### **Tabelle 2: Glossar**

#### **Hinweis:**

Es sei an dieser Stelle darauf hingewiesen, dass neben dem "Flächen- und Nutzungsnachweis – Zwischennutzungen" (FNN.ZN) noch ein "Flächen- und Nutzungsnachweis – Hauptnutzungen" (FNN.HN) existiert, in welche die Kulturen, die im Anbaudiversifizierungszeitraum 01.06. bis 15.07. überwiegend auf der Fläche steht, beantragt werden können.

**Jede Zeile, die mit einem Ausrufezeichen beginnt, wird als Kommentar interpretiert und beim Import übergangen.** 

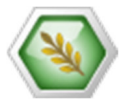

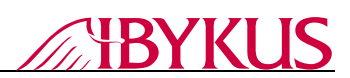

### **4 Schnittstellendefinition für den Import von Bruttoschlaggeometrien zum Flächen- und Nutzungsnachweis (Hauptnutzungen/Zwischennutzungen)**

Für die im Flächen- und Nutzungsnachweis (sowohl Hauptnutzung als auch Zwischennutzungen) angegebenen Flächen können vom Antragsteller in GIS-Systemen existieren Geometrien importiert werden, sofern sie der folgenden Schnittstellenbeschreibung genügen. Linien- oder Punktgeometrien werden nicht verarbeitet.

Falls für einen Bruttoschlag getrennte Geometrien für Landwirtschaftliche Flächen (LF) und Landschaftselemente (LE) vorliegen, so können diese unter derselben Bruttoschlagnummer bereitgestellt werden. Die Geometrien werden innerhalb der VERA automatisch dem selben Bruttoschlag zugeordnet und lassen sich dort als eine gemeinsame Geometrie für den Bruttoschlag vereinigen.

An den beschreibenden Sachdaten zur Geometrie können Bearbeitungsinformationen angefügt werden.

Die Skizzen sind als Vektordaten geometrischer **Flächen** (geschlossene Polygone) im **ESRI-Shape-File-Format (\*.SHP)** mit der folgenden Attributierung vorzulegen:

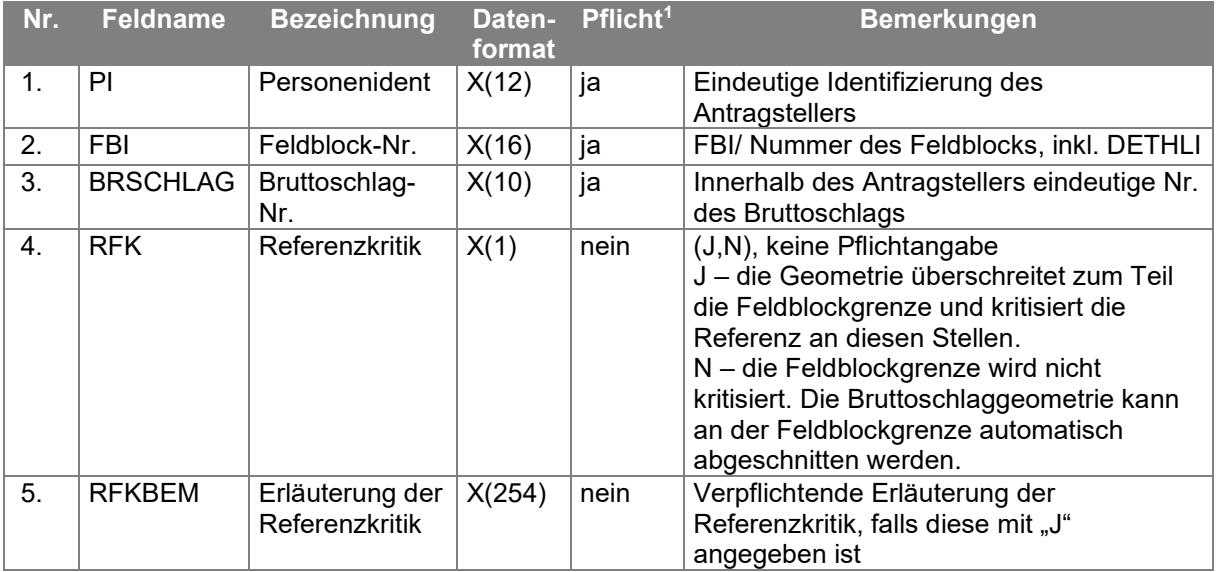

#### **Tabelle 3: Glossar**

#### **Sonstige Voraussetzungen:**

- Koordinatensystem: ETRS89/UTM32N ohne führende 32 am Easting-Wert (EPSG 25832)
- Die Geometrien von Flächen müssen
	- o als geschlossene Polygone vorliegen (d.h. einzelnen Flächen müssen in sich geschlossen sein, keine Multipart-Polygone),
	- ohne Überlagerungen von Punkten (nicht zwei Punkte innerhalb eines Toleranzbereichs von 1 mm) und
	- o ohne Überschneidungen von Linien (keine Achten).

<sup>1</sup> "Pflichtangaben" müssen für jede Geometrie übergeben werden. "Keine Pflicht" heißt, dass der Inhalt des Feldes leer sein kann. Die Attributierung des Shape-Files muss aber trotzdem immer vollständig sein, d.h., selbst wenn Geometrien übergeben werden, die keine Angaben zu einem optionalen Parameter enthalten, muss das Attribut Bestandteil des Shapes sein  $\rightarrow$  Spalte muss vorhanden sein, Feld kann aber an dieser Stelle leer sein.

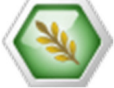

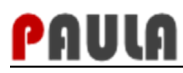

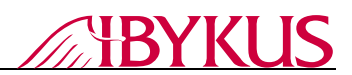

### **5 Schnittstellendefinition für die KULAP-Flächenliste**

Jeder Bruttoschlag steht in einer Zeile. Die Spalten sind Tabulator-getrennt. Die folgende Tabelle beschreibt den Aufbau (Reihenfolge, Inhalt und Format) einer Zeile. Weitere Hinweise zur Syntax finden Sie am Ende des Dokumentes.

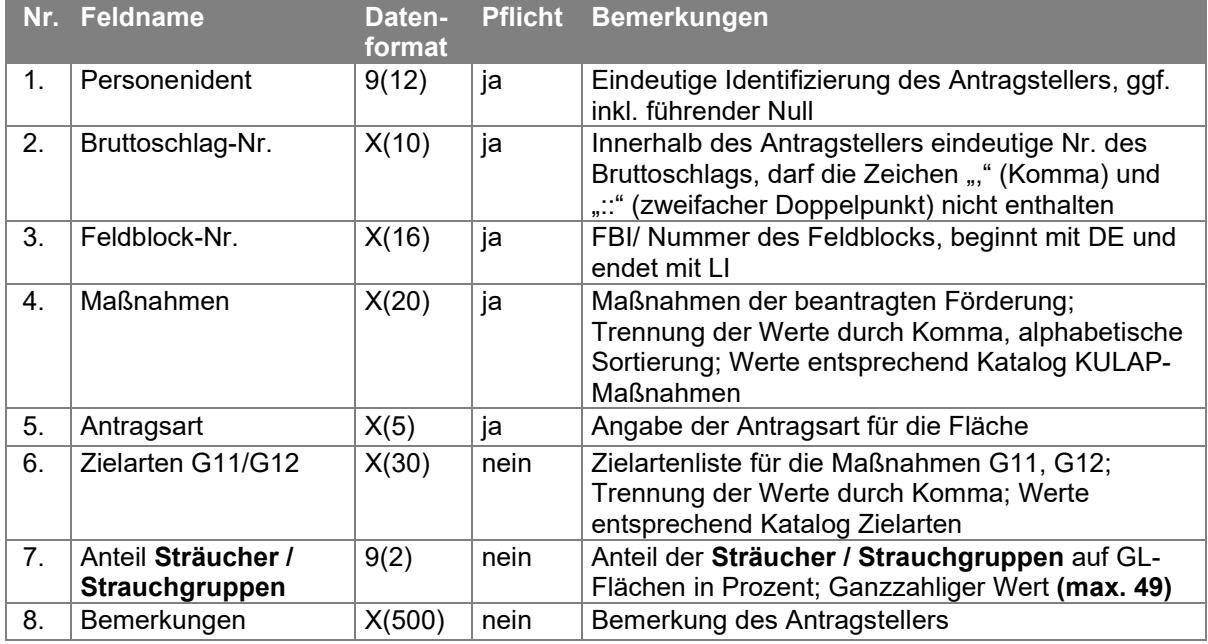

#### **Tabelle 4: Glossar**

**Hinweis:** 

**Jede Zeile, die mit einem Ausrufezeichen beginnt, wird als Kommentar interpretiert und beim Import übergangen.** 

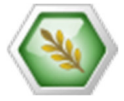

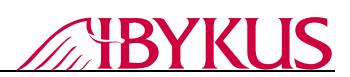

### **6 Schnittstellendefinition für den Import von Geometrien zur KULAP-Flächenliste**

Für die in der KULAP-Flächenliste angegebenen neu mit einer KULAP-Verpflichtung bewirtschafteten Flächen können vom Antragsteller in GIS-Systemen existieren Geometrien importiert werden, sofern sie der folgenden Schnittstellenbeschreibung genügen. Linien- oder Punktgeometrien werden nicht verarbeitet.

Falls für einen Bruttoschlag getrennte Geometrien für Landwirtschaftliche Flächen (LF) und Landschaftselemente (LE) vorliegen, so können diese unter derselben Bruttoschlagnummer bereitgestellt werden. Die Geometrien werden innerhalb der VERA automatisch dem selben Bruttoschlag zugeordnet und lassen sich dort als eine gemeinsame Geometrie für den Bruttoschlag vereinigen.

An den beschreibenden Sachdaten zur Geometrie können Bearbeitungsinformationen angefügt werden.

Die Skizzen sind als Vektordaten geometrischer **Flächen** (geschlossene Polygone) im **ESRI-Shape-File-Format (\*.SHP)** mit der folgenden Attributierung vorzulegen:

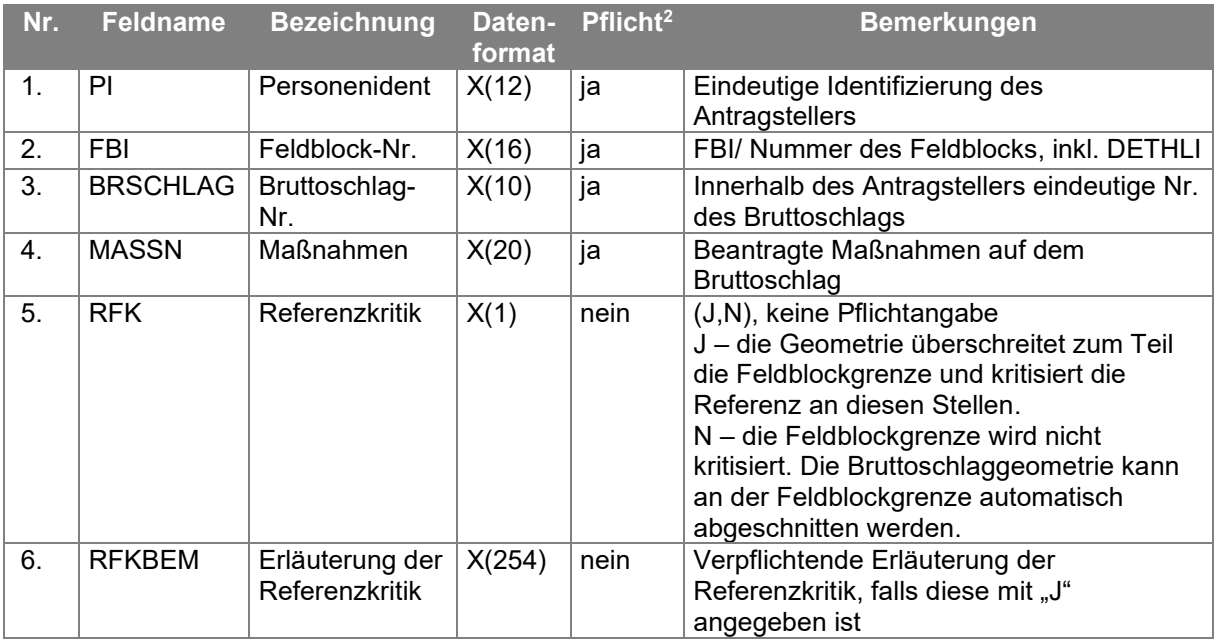

#### **Tabelle 5: Glossar**

#### **Sonstige Voraussetzungen:**

- Koordinatensystem: ETRS89/UTM32N ohne führende 32 am Easting-Wert (EPSG 25832)
- Die Geometrien von Flächen müssen
	- o als geschlossene Polygone vorliegen (d.h. einzelnen Flächen müssen in sich geschlossen sein, keine Multipart-Polygone),
	- o ohne Überlagerungen von Punkten (nicht zwei Punkte innerhalb eines Toleranzbereichs von 1 mm) und
	- o ohne Überschneidungen von Linien (keine Achten).

<sup>&</sup>lt;sup>2</sup> "Pflichtangaben" müssen für jede Geometrie übergeben werden. "Keine Pflicht" heißt, dass der Inhalt des Feldes leer sein kann. Die Attributierung des Shape-Files muss aber trotzdem immer vollständig sein, d.h., selbst wenn Geometrien übergeben werden, die keine Angaben zu einem optionalen Parameter enthalten, muss das Attribut Bestandteil des Shapes sein  $\rightarrow$  Spalte muss vorhanden sein, Feld kann aber an dieser Stelle leer sein.

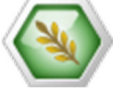

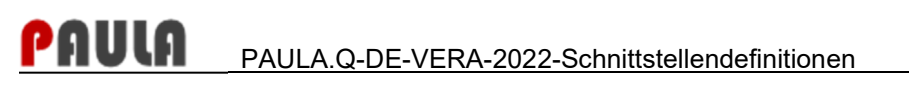

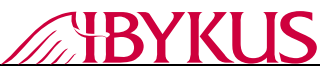

### **7 Hinweise zur Syntax**

9 numerisches Zeichen (gültiger Wertebereich 0 bis 9, Leerzeichen nicht zulässig)

- X alphanumerisches Zeichen (Alphanumerische Felder sind linksbündig zu schreiben)
- (n) Anzahl der maximal möglichen Zeichen<br>(n.m) n = Anzahl der maximal möglichen Zeich
- n = Anzahl der maximal möglichen Zeichen vor dem Komma
	- m = Anzahl der maximal möglichen Zeichen nach dem Komma

Der Dezimaltrenner ist das Komma (,). Es ist kein Tausendertrennzeichen zu verwenden.

Die Schlüsselsystematik erhalten Sie mit Ihren Antragsunterlagen oder von Ihrem Landwirtschaftsamt.

Die Dateien dürfen nur die Sachdaten enthalten, d.h. eine Kopfzeile mit Attributnamen ist nicht anzugeben.

Wird in einer Spalte keine Angabe gemacht, so ist nach dem Trenn-Tabulator der vorigen Spalte direkt der Trenn-Tabulator für die aktuelle Spalte einzugeben. Die Datenfelder die als Pflichtfelder gekennzeichnet sind dürfen nicht leer sein.

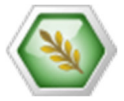